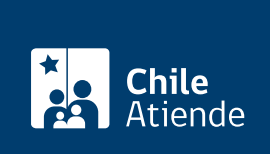

Información proporcionada por Servicio de Registro Civil e Identificación

# Credencial de discapacidad

Última actualización: 28 julio, 2020

## Descripción

Este documento contiene la individualización completa de la persona inscrita en el Registro Nacional de la Discapacidad, las características de su discapacidad y la necesidad (o no) de posterior reevaluación; además, se indica si presenta movilidad reducida siempre que haya sido informada por la Comisión de Medicina Preventiva e Invalidez (COMPIN).

La credencial es emitida por el Servicio de Registro Civil e Identificación (SRCeI) al momento de [inscribir a](fichas/3376-inscripcion-en-el-registro-nacional-de-la-discapacidad-rnd) [una persona en el Registro Nacional de la Discapacidad](fichas/3376-inscripcion-en-el-registro-nacional-de-la-discapacidad-rnd) y es enviada al domicilio o dirección informada.

El trámite se puede realizar durante todo el año en el sitio web y oficinas del Registro Civil .

#### ¿A quién está dirigido?

Toda persona que se encuentre inscrita en el Registro Nacional de la Discapacidad.

## ¿Qué necesito para hacer el trámite?

Si realiza el trámite por:

- Internet : debe tener [ClaveÚnica](fichas/11331-obtencion-de-la-clave-unica) activada.
- Oficina :
	- Cédula de identidad vigente y en buen estado.
	- En caso que represente a una tercera persona, debe presentar mandato o poder notarial específico para solicitar el certificado o credencial de discapacidad.

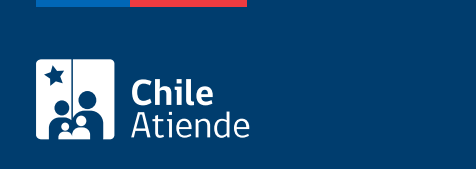

El valor de la credencial es de \$870.

#### ¿Qué vigencia tiene?

La credencial solo contemplará un tiempo de duración, en el evento de existir reevaluación.

## ¿Cómo y dónde hago el trámite?

En línea:

- 1. Haga clic en "ir al trámite en línea".
- 2. Una vez en el sitio web de la institución, haga clic en "discapacidad".
- 3. Escriba su RUN y ClaveÚnica, haga clic en "ingresar". Si no posee ClaveÚnica, [solicítela](fichas/11331-clave-unica).
- 4. Ingrese su correo electrónico, y haga clic en "continuar".
- 5. Seleccione el medio de pago, y pague el valor del documento.
- 6. Como resultado del trámite, obtendrá la credencial. El documento será enviado a su correo electrónico.

Verifique la [validez del documento.](https://www.registrocivil.cl/OficinaInternet/verificacion/verificacioncertificado.srcei)

#### En oficina:

- 1. Reúna los documentos requeridos.
- 2. Diríjase a alguna de las [oficinas del Servicio de Registro Civil e Identificación \(SRCeI\)](http://www.registrocivil.cl/principal/paginas-frecuentes/nuestras-oficinas) más cercana a su domicilio.
- 3. Explique el motivo de su visita: solicitar la credencial de discapacidad.
- 4. Entregue los antecedentes requeridos, y pague el valor del certificado.
- 5. Como resultado del trámite, obtendrá la credencial de discapacidad inmediatamente.

#### Link de trámite en línea:

<https://test.chileatiende.cl/fichas/53028-credencial-de-discapacidad>